## **Focusing on a field in the Evidence Mapper**

Click on the arrow to open the field to focus tagging on that field. Click on the same arrow to collapse the field.

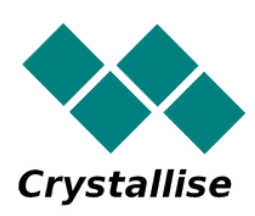

## **For additional support, please contact evidencemap@crystallise.com**

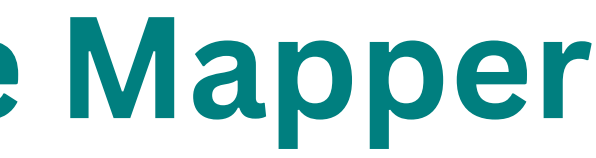

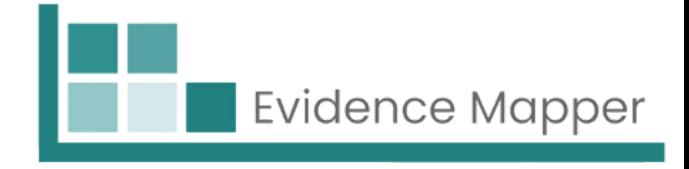

On the right of the indexing page, you can see the list of the fields.

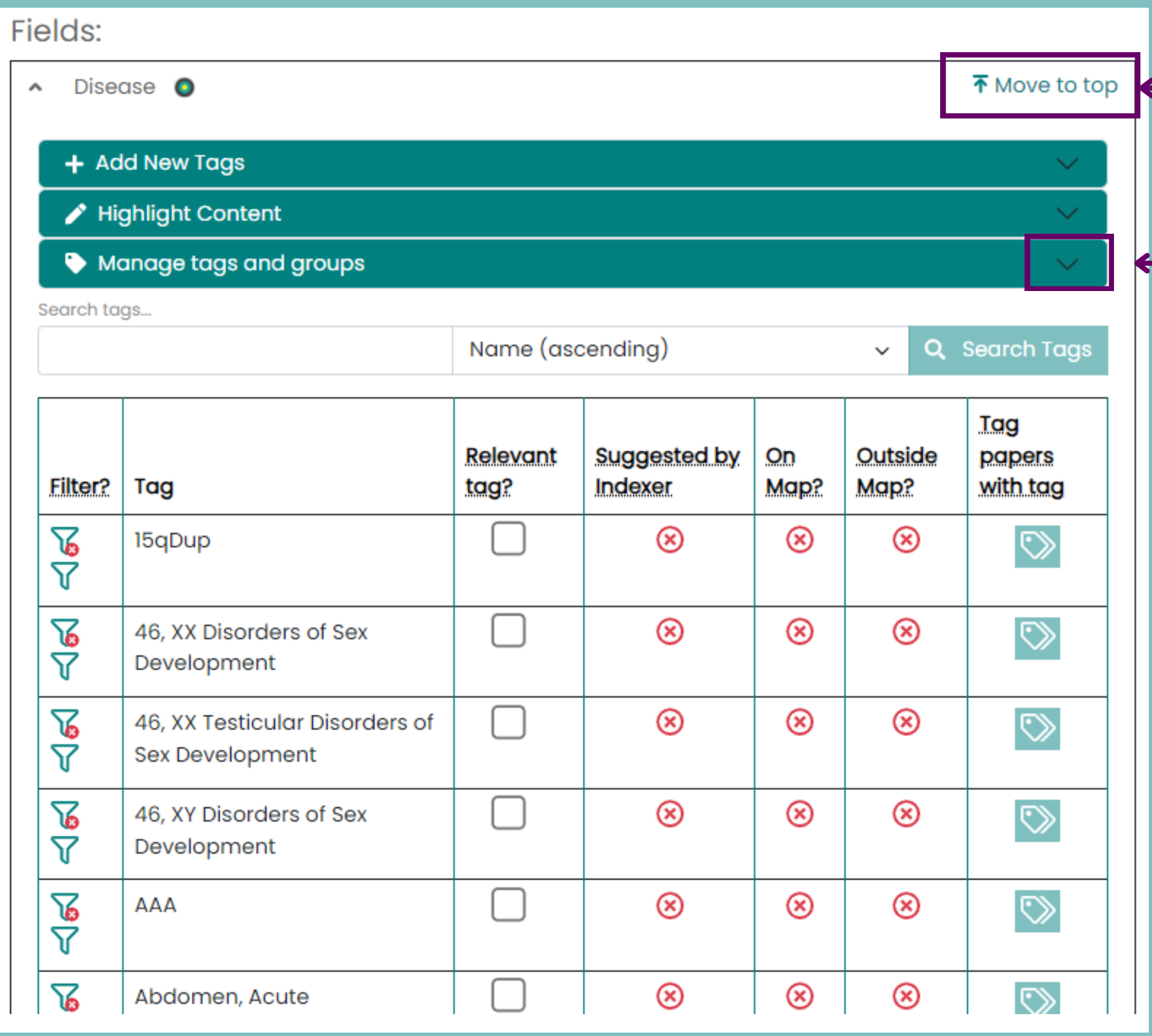

Click this button to move the field to the top of the list of fields.